**Boing**

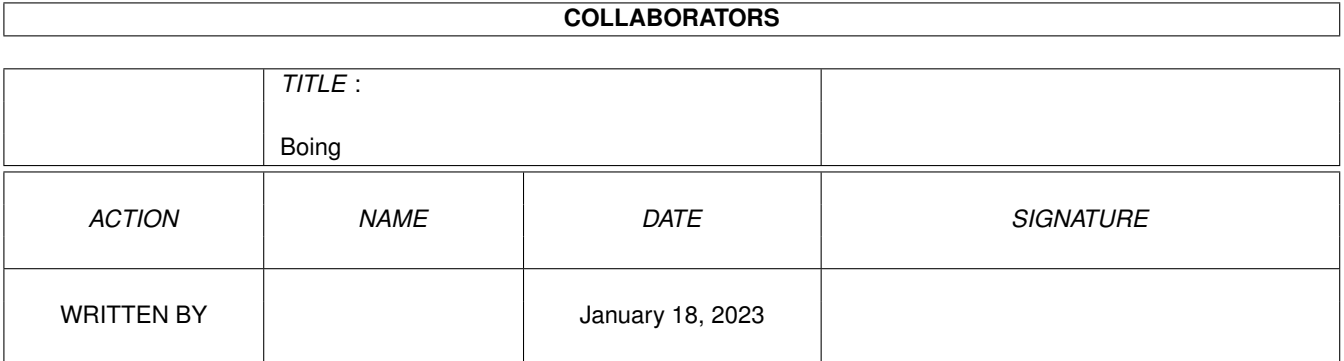

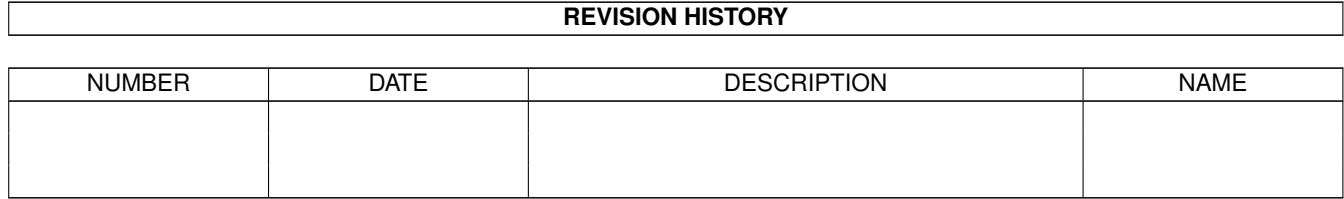

## **Contents**

#### 1 Boing [1](#page-3-0)

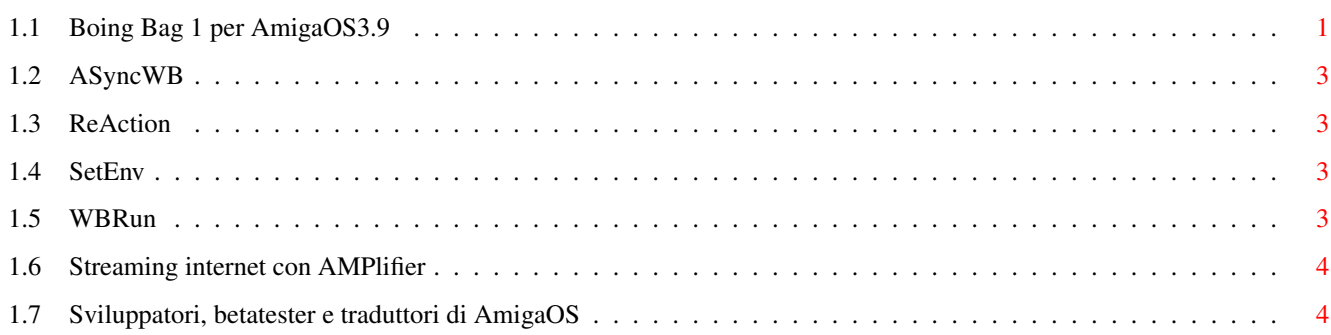

## <span id="page-3-0"></span>**Chapter 1**

# **Boing**

### <span id="page-3-1"></span>**1.1 Boing Bag 1 per AmigaOS3.9**

Contenuto dell'aggiornamento

Software per Internet

L'interfaccia grafica di GenesisPrefs è stata riscritta per ReAction!

La documentazione per AWeb SE è stata aggiornata con una pagina di informazioni sui plugin.

Utilizzo del disco rigido

HDToolBox non mostra più i dispositivi che non riguardano dischi rigidi nella finestra di selezione del dispositivo.

Sono stati inoltre corretti alcuni problemi.

IoTools è stato migliorato grazie alla correzione di qualche errore e all'aggiramento di alcuni problemi.

Multimedia

Amplifier supporta lo [streaming internet](#page-6-2) attraverso Shoutcast o Icecast. Grazie a questa caratteristica potete usare Amplifier per ascoltare le radio che trasmettono tramite internet. Sono stati aggiunti nuovi comandi ARexx ed è stata migliorata l'integrazione con Amidock: ora è possibile trascinare i vostri file MP3 sull'icona di Amplifier per ascoltarli.

Shell migliorata e comandi shell nuovi e aggiornati

ViNCEd permette di selezionare una singola parola cliccando due volte su di essa. Mette a disposizione le sequenze CSI per gli utenti esperti. Sono stati inoltre corretti alcuni problemi.

[WBRun](#page-5-4) permette di avviare le applicazioni in modalità Workbench dalla shell o da uno script.

[SetEnv](#page-5-5) aggiunge l'opzione "SAVE". Se usata, salva la variabile d'ambiente non solo in "ENV:" ma anche in "ENVARC:".

MakeDir ha ora l'opzione "ALL" che permette di creare percorsi completi per le directory.

Un grave problema nel comando LoadResource è stato corretto e il comando MakeLink è stato riscritto per essere meglio utilizzabile.

Workbench e strumenti del Workbench

[AsyncWB](#page-5-6) aggiunge le funzionalità di copia e cancellazione asincrone al Workbench. Anche le funzioni per creare un nuovo cassetto e per rinominare un file o un cassetto non tengono più bloccato il Workbench.

UnArc adesso permette di selezionare quali file devono essere estratti. La finestra di ricerca ora permette di salvare la sua posizione e le sue dimensioni, e supporta correttamente i cassetti con il carattere "\_" nel nome. Inoltre permette di aggiungere percorsi di ricerca in modo rapido tramite il drag&drop o i menu.

Anche RAWBinfo è stato migliorato: un solo click del mouse su un parametro dell'icona (tooltype) mentre si tiene premuto il tasto delle "maiuscole" (SHIFT) permette di attivare o disattivare il parametro stesso. Trascinare un parametro (tooltype) da una

finestra di informazioni ad un'altra mentre si tiene premuto il tasto "maiuscole" (SHIFT) lo aggiunge agli altri parametri invece di sostituirli.

BenchTrash supporta le operazioni asincrone e può sostituirsi al normale processo di cancellazione del Workbench.

AnimatedIcon è stato corretto e adesso funziona di nuovo.

#### Classi ReAction

Le classi ReAction, responsabili della visualizzazione delle interfacce ReAction, sono state completamente riviste. Aspetto ottimizzato, molti problemi risolti e anche alcune [nuove caratteristiche](#page-5-7) ne sono il risultato.

#### Software per PowerPC

La versione 5 del software per PowerPC WarpUP, se installata, verrà aggiornata alla versione 5.1. WarpUP 5.1 corregge alcuni problemi.

#### Problemi vari risolti

La cache per i font sarà attivata dopo l'installazione dell'aggiornamento.

Xadmaster non sostituisce più il carattere "\_" con degli spazi mentre decomprime gli archivi.

"Rexxmathlib.library" è ora inclusa.

Molto altro ancora...

**Contributi** 

Un grosso ringraziamento va a tutti coloro che hanno contribuito in qualche modo. Per ulteriori contributi visitate "ftp.amiga.com" e cercate nella directory "OS3.9".

#### [A tutti i traduttori, betatester e sviluppatori](#page-6-3)

- Per i loro infiniti sforzi nella localizzazione di AmigaOS 3.9 in molte lingue differenti. Un sentito grazie anche a tutti gli sviluppatori e i betatester. Tutti voi avete reso possibile questa grande e meravigliosa Boing Bag!

John Nelson

- RxTD: uno script ARexx che sostituisce ToolsDaemon

Mikolaj Calusinski

- Patch per ToolsDaemon 2.2: un patch che permette a ToolsDaemon di funzionare con AmigaOS 3.9

Oliver Tacke

- GlowIcon per OS3.9

Roger Hågensen

- RunArgs: un altro script ARexx che sostituisce ToolsDaemon

Simon Neumann

- Nuove skin per WBClock

Tim Kovack

- IoJaz: alcuni file di configurazione per i lettori Jaz

© Amiga Inc., 34935 SE Douglas Street, Suite 210, Snoqualmie, WA 98065, USA

e HAAGE&PARTNER Computer GmbH, Schlossborner Weg 7, 61479 Glashuetten, Deutschland

Questo aggiornamento è offerto per il prelievo esclusivamente da www.amiga.com. La distribuzione in qualsiasi altra forma necessita del permesso di Amiga Inc. e HAAGE&PARTNER GmbH.

## <span id="page-5-0"></span>**1.2 ASyncWB**

<span id="page-5-6"></span>ASyncWB verrà installato nel cassetto WBStartup per essere attivato ad ogni avvio del sistema. Una volta avviato si aggancia al Workbench e sostituisce le funzioni di copia e cancellazione e quelle di richiesta di inserimento di stringhe. Supporta diversi parametri (TOOLTYPE):

NOCOPY - ASyncWB non verrà usato per la copia di file.

NODELETE - ASyncWB non verrà usato per eliminare file.

NOTEXTINPUT - ASycnWB non verrà usato per le richieste di

inserimento di stringhe.

BUFSIZE - Definisce la dimensione del buffer, in byte, da usare

per la copia di file.

La dimensione predefinita è 32768 byte.

PRIORITY - Definisce la priorità del processo per la copia

e la cancellazione asincrona.

La priorità predefinita è -1.

## <span id="page-5-1"></span>**1.3 ReAction**

<span id="page-5-7"></span>Potete configurare l'aspetto e il comportamento dei pulsanti ciclici tramite la variabile d'ambiente speciale "classes/gadgets/ chooser.gadget":

MAXCYCLE - Imposta il numero di voci minime perché venga usato

il menu a comparsa

3DLOOK - Imposta un aspetto 3D simile a MagicMenu

Esempio:

SetEnv classes/gadgets/chooser.gadget "MAXCYCLE=2 3DLOOK"

## <span id="page-5-2"></span>**1.4 SetEnv**

<span id="page-5-5"></span>SetEnv è un comando shell residente. È incorporato nella shell di Amiga che fa parte del Kickstart presente in ROM.

Se volete usare il nuovo comando SetEnv dalla shell, potete scrivere "C:SetEnv" oppure renderlo residente:

Resident C:SetEnv PURE REPLACE

Aggiungendo questo comando al file "User-Startup", il nuovo SetEnv sarà immediatamente disponibile dopo ogni avvio del sistema.

## <span id="page-5-3"></span>**1.5 WBRun**

<span id="page-5-4"></span>WBRun supporta i seguenti argomenti:

PROG/A,ARGS/M,SHOW/K,VIEWBY/K,DELAY/N/K

PROG - Indica quale programma deve essere avviato. Può anche essere

un file gestito da DefIcons, per esempio un'immagine.

Può anche essere una directory che il Workbench mostrerà in

una finestra. ARGS - Argomenti da passare al programma che deve essere avviato. SHOW - Indica se mostrare tutti i file o solo i file con icona (solo per le directory): ICONS - Mostra solo i file con icona ALL - Mostra tutti i file VIEWBY - Indica la modalità di visualizzazione (solo per le directory): ICON - Per icona DATE - Per nome, ordinati per data NAME - Per nome, ordinati per nome file SIZE - Per nome, ordinati per dimensione TYPE - Per nome, ordinati per tipo

## <span id="page-6-0"></span>**1.6 Streaming internet con AMPlifier**

<span id="page-6-2"></span>Configurate i seguenti tipi MIME nel vostro browser per abilitare lo streaming con Shoutcast e Icecast. In AWeb potete aggiungere i tipi MIME dal menu "Impostazioni browser/Visualizzatori".

MIME: audio/x-scpls Estensione: pls Vis. Esterno: rx Argomenti: Rexx:Stream-Amplifier.rexx %f MIME: audio/x-mpegurl Estensione: m3u Vis. Esterno: rx Arguments: Rexx:Stream-Amplifier.rexx %f

## <span id="page-6-1"></span>**1.7 Sviluppatori, betatester e traduttori di AmigaOS**

<span id="page-6-3"></span>Vai a

http://www.amiga.com/3.9/credits.shtml

per una lista completa di tutte le persone che hanno contribuito al successo di AmigaOS 3.9.